**1.** 到公開資訊觀測站首頁(**<http://mops.twse.com.tw/mops/web/index>**)點選「債券 **>**轉**(**交**)**換公司債與附認股權公司債**>**最近三個月現況查詢」:

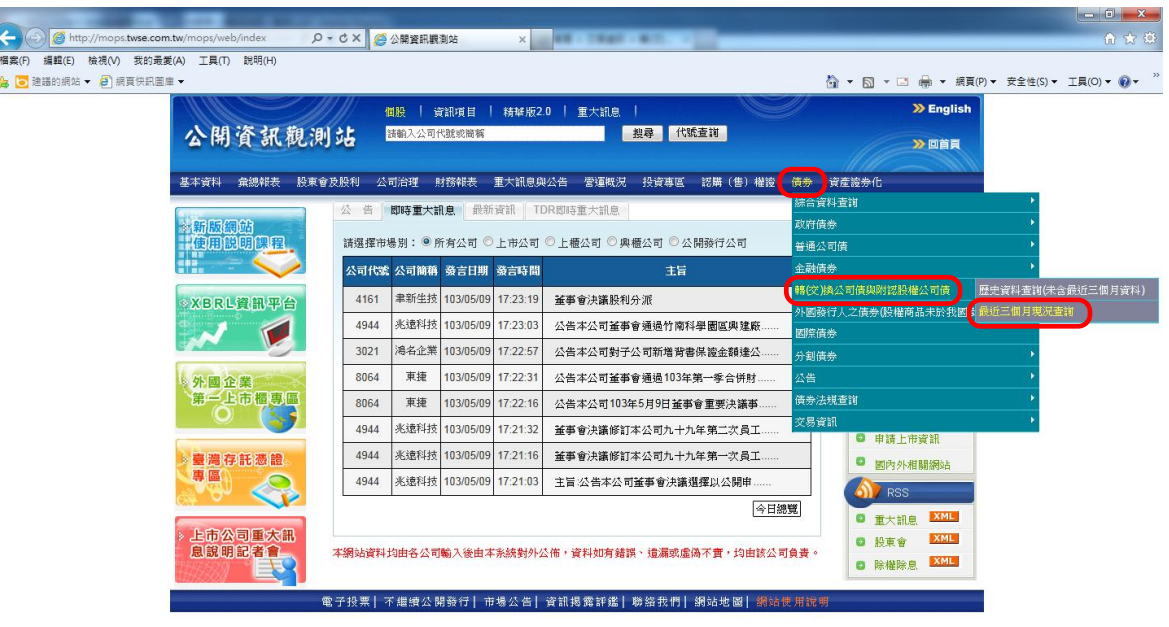

- **2.** 進入「債券發行資訊查詢」畫面:
	- **(1)**查詢個別轉**(**交**)**換公司債及附認股權公司債,得於「**1.**依債券代號查詢」、「**2.**依 發行公司代號查詢」或「**3.**依發行公司名稱查詢」擇一輸入個別債券資料後搜尋。
	- **(2)**查詢全部轉 **(**交**)**換公司債及附認股權公司債,得於「**1.**依債券代號查詢」輸入 **000000 |~ | 999999 | 或「2.依發行公司代號查詢」輸入 | 0000 |~ | 9999 | 後** 搜尋。

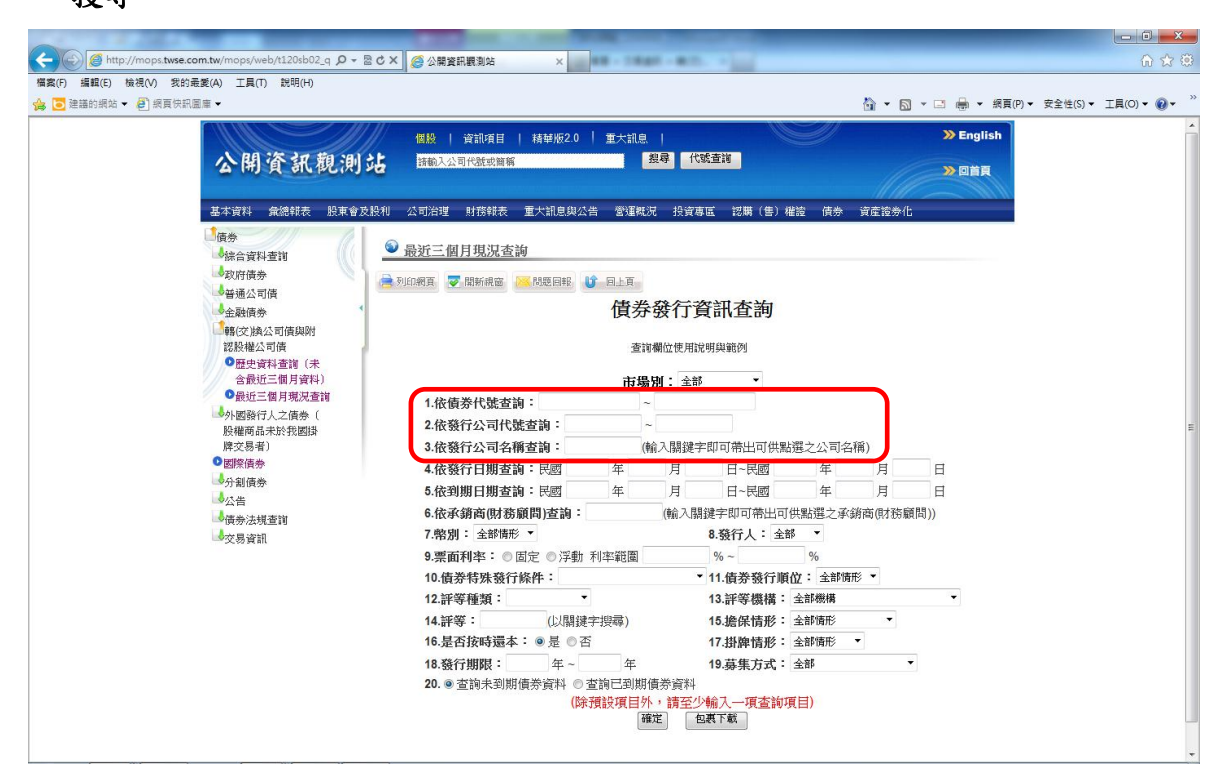

- **3.** 出現所查詢之資料檔【新股掛牌請注意查詢月份】:
	- **(1)**查詢其它月份的資料請點選畫面上方 上個月 或 下個月 搜尋。
	- **(2)**查詢該月份的詳細資料請直接點選畫面左邊之「公司代號」。

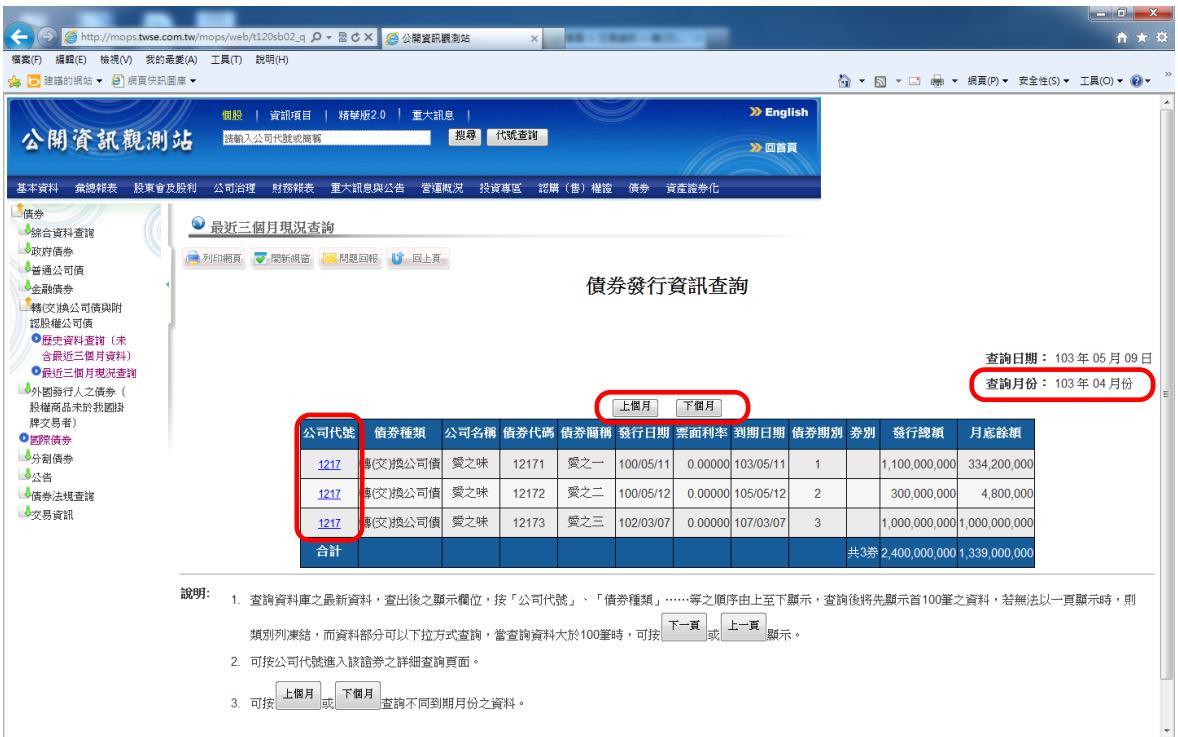

**4.** 出現該檔轉**(**交**)**換公司債或附認股權公司債之所有詳細資料表:

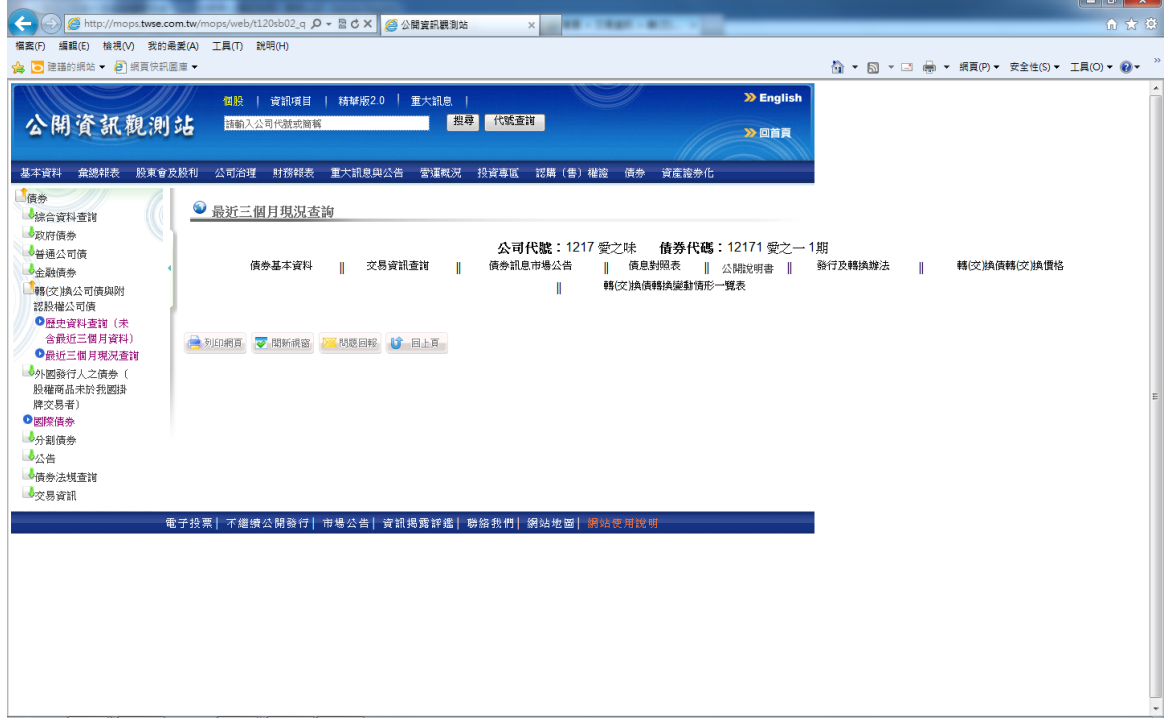